# Quick Start Guide

Hurtig startguide | Pikaopas Hurtigstart | Snabbstartguide

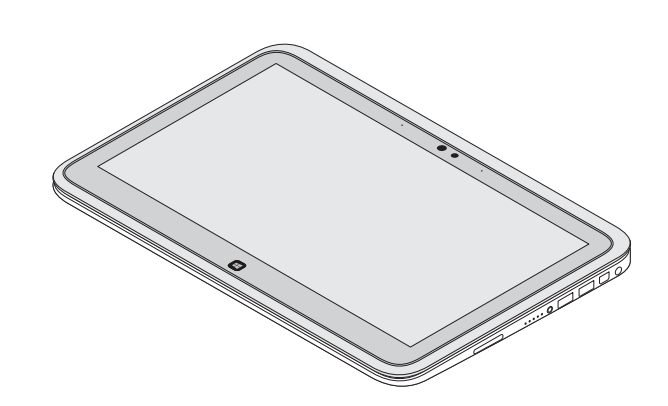

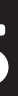

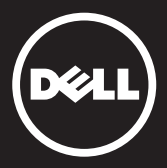

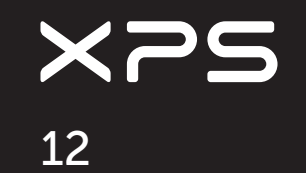

# Computer Features

Computerfunktioner | Tietokoneen ominaisuudet | Datamaskinegenskaper | Datoregenskaper

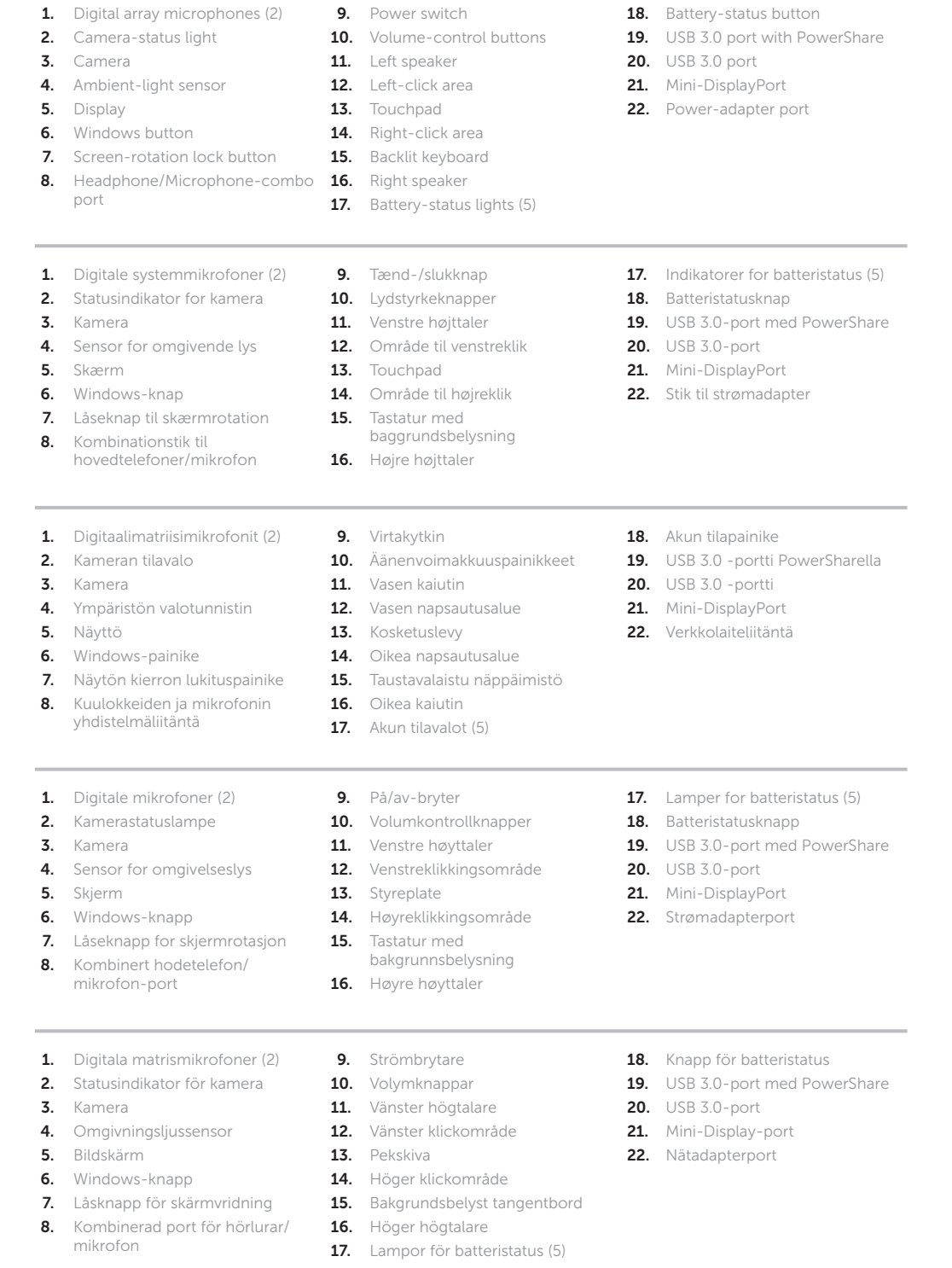

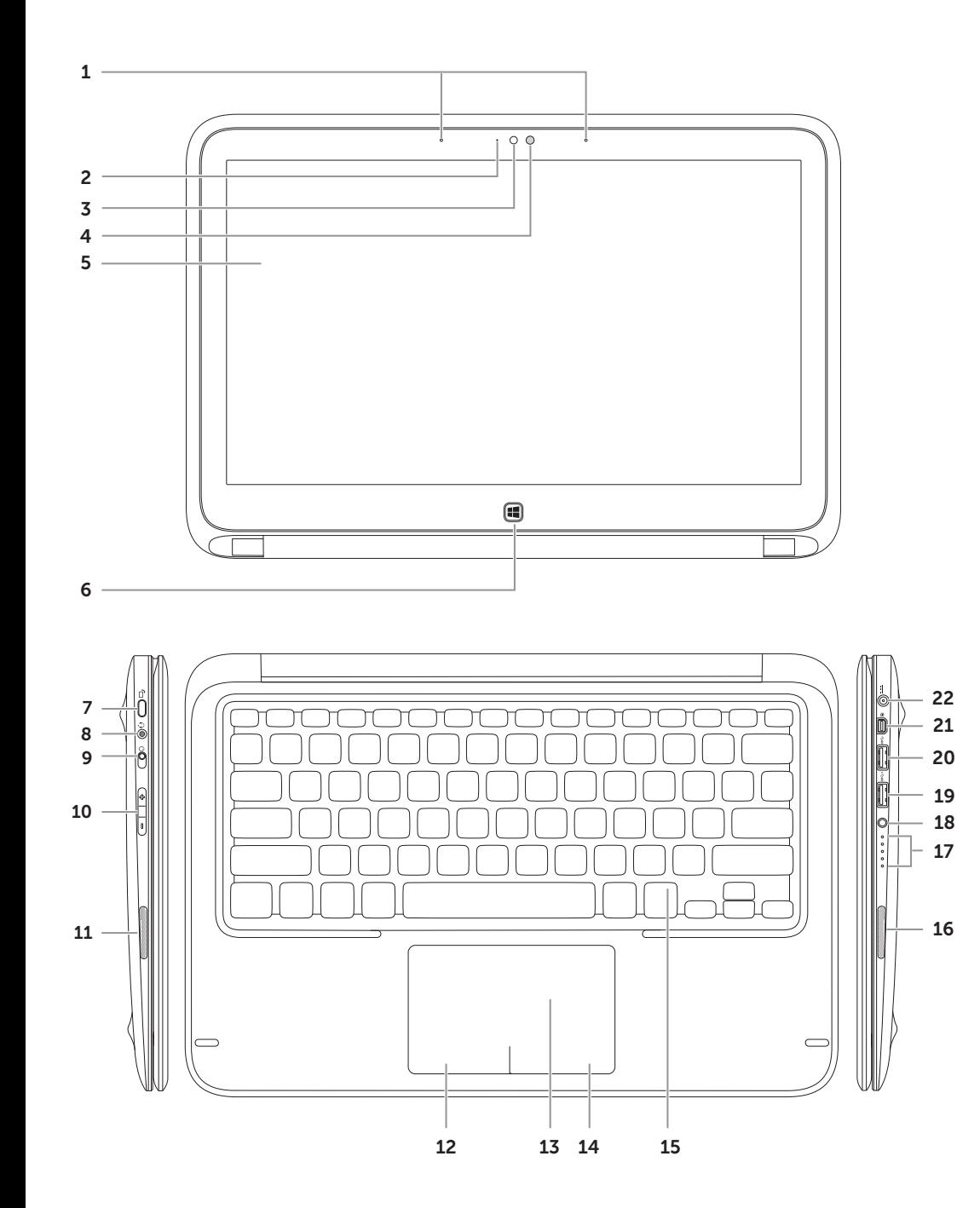

Transform to a Tablet Omdannelse til tablet-pc | Muuntaminen Tablet-PC-tietokoneeksi Forvandle til nettbrett | Konvertera till en tablet

 $\Omega$ 

 $\Omega$ 

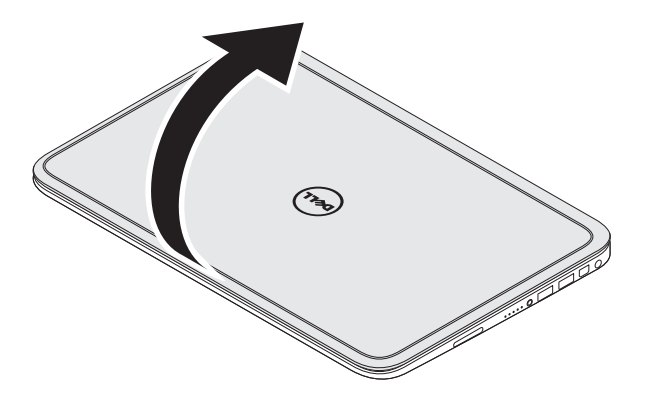

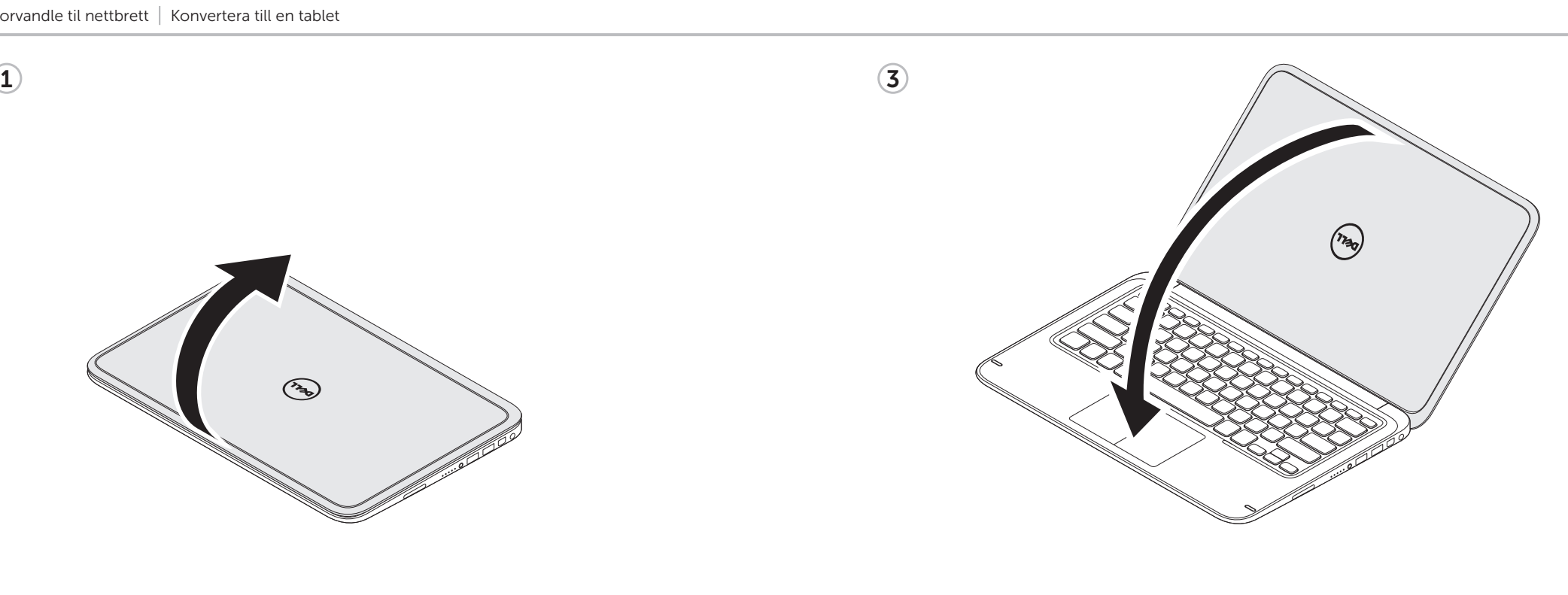

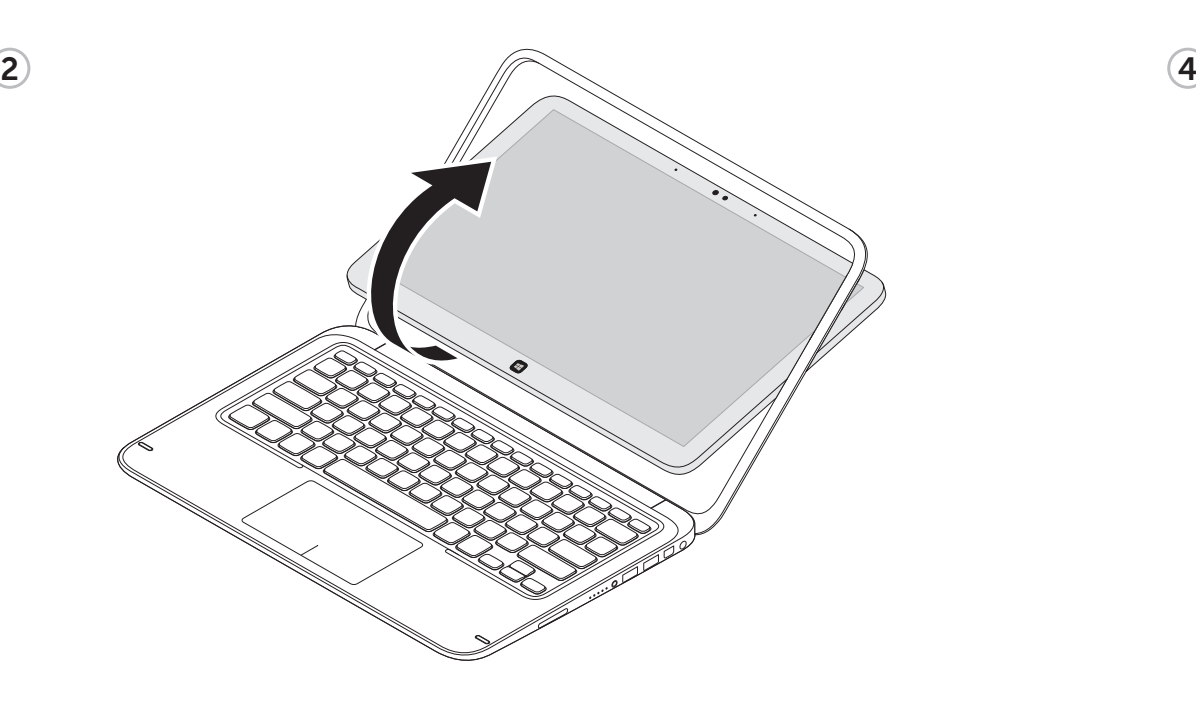

Function Keys

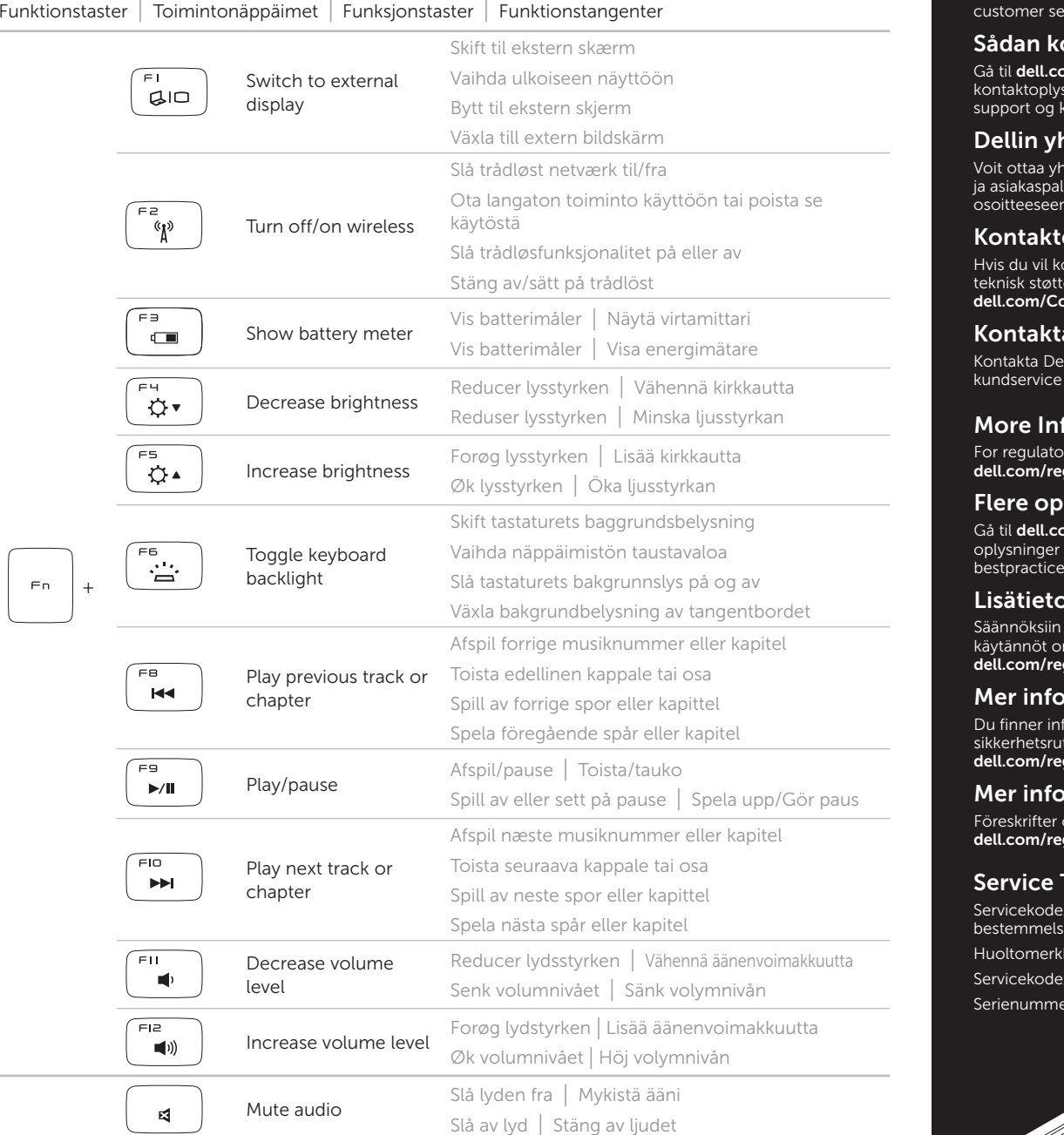

Dell México S.A. de C.V. Paseo de la Reforma 2620 – 11° Piso Col. Lomas Altas11950 México, D.F. Número de modelo reglamentario: P20S Voltaje de entrada: 100 V CA–240 V CA Corriente de entrada (máxima): 1.30 A Frecuencia de entrada: 50 Hz–60 HzVoltaje de salida: 19.50 V CC Corriente de salida: 2.31 A

# Connect the power adapter 1

Tilslut strømadapteren | Kytke verkkolaite Koble til strømadapteren | Anslut nätadaptern

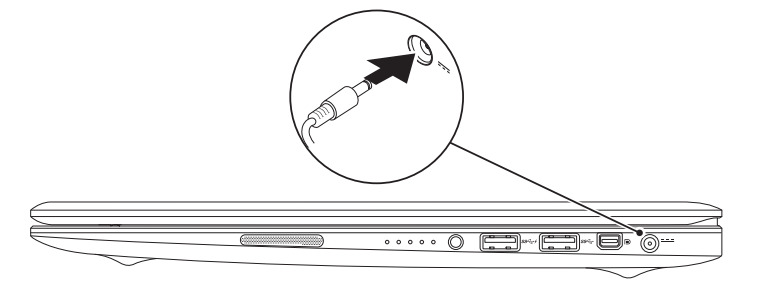

Dell™, DELL-logoen og XPS™ er varemerker for Dell Inc.<br>Windows® er enten varemerke eller registrert varemerke tilhørende Microsoft Corporation i USA og/eller andre land.

## 2 Turn on your computer

Tænd for computeren | Käynnistä tietokone Slå på datamaskinen | Starta datorn

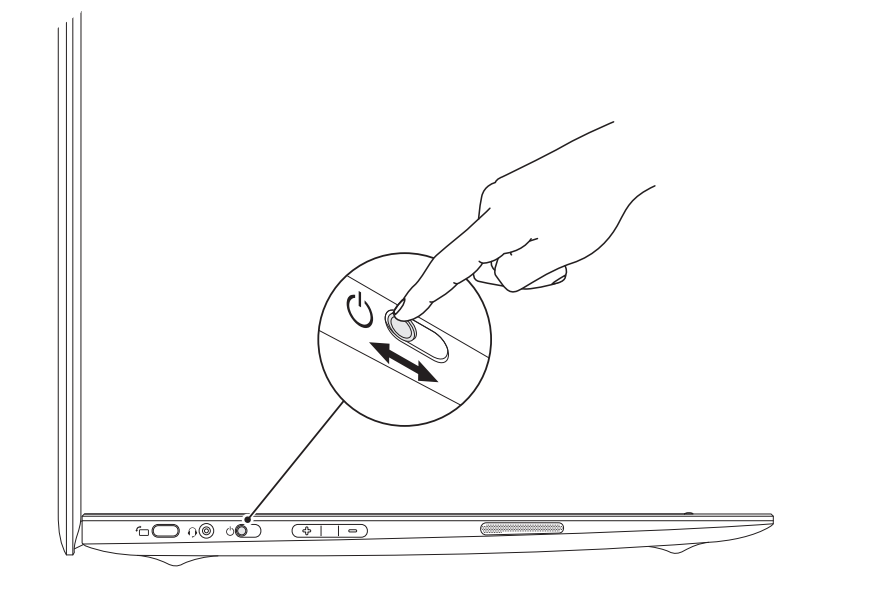

#### Información de la NOM (sólo para México), o Norma Oficial Mexicana

ketter med lovmæssige bestemmelseryväksyntätarrat skriftsetiketter Serienummer/föreskriftsetiketter

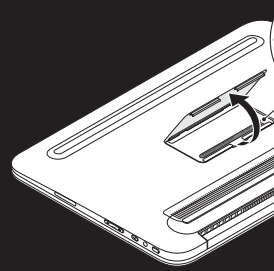

La información que se proporciona a continuación aparece en el dispositivo o dispositivos descritos en este documento, en cumplimiento de los requisitos de la Norma Oficial Mexicana (NOM):

.<br>nger i forbindelse med salg, teknisk

enom att gå till **dell.com/ContactDell** 

To contact Dell for sales, technical support, or ice issues, go to **dell.com/ContactDell** 

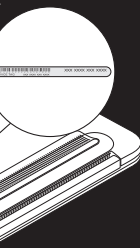

#### Importador:

Gå til dell.com/regulatory\_compliance for at få oplysninger om lovmæssige bestemmelser og bestpractices.

#### © 2012 Dell Inc.

Dell™, the DELL logo, and XPS™ are trademarks of Dell Inc.<br>Windows® is either a trademark or registered trademark of Microsoft<br>Corporation in the United States and/or other countries.

Regulatory model: P20S | Type: P20S001

Computer model: XPS 9Q23

#### © 2012 Dell Inc.

Dell™, DELL-logoet og XPS™er varemærker tilhørende Dell Inc. Windows® er enten et varemærke eller et registreret varemærke tilhørende Microsoft Corporation i USA og/eller andre lande.

Lovbestemt model: P20S | Type: P20S001

Computermodel: XPS 9Q23

#### © 2012 Dell Inc.

Dell™, DELL-logo ja XPS™ ovat Dell Inc:n tavaramerkkejä.<br>Windows® on Microsoft Corporationin tavaramerkki tai rekisteröity<br>tavaramerkki Yhdysvalloissa ja/tai muissa maissa.

Konfigurer trådløst netværk (valgfrit) | Määritä langattomat toiminnot (valinnainen) Konfigurer trådløstfunksjonalitet (valgfritt) | Konfigurera trådlöst (valfritt) Swipe from right edge of the display

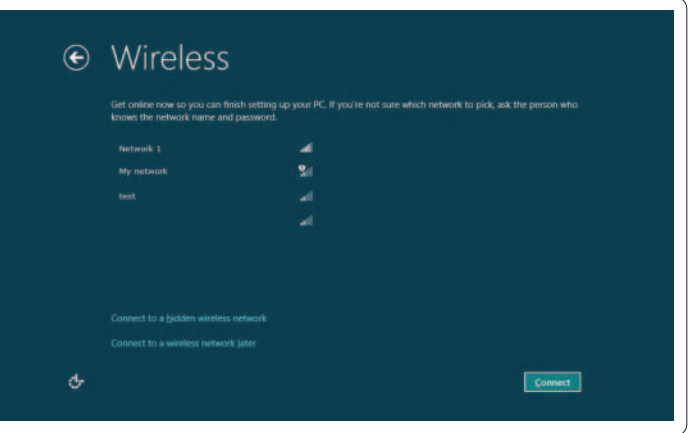

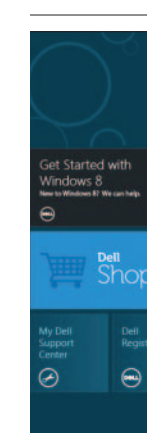

#### Tiles Ikoner | Ruudut | Fliser | Reglage

Säännönmukainen malli: P20S | Tyyppi: P20S001

Tietokoneen malli: XPS 9Q23

#### © 2012 Dell Inc.

Peg med musen mod nederste eller øverste højre hiørne

Forskriftsmessig modell: P20S | Type: P20S001

#### Charms sidebar Genvejssidepanel | Oikopolkujen sivupalkki Symbolmeny | Charms skjutreglage

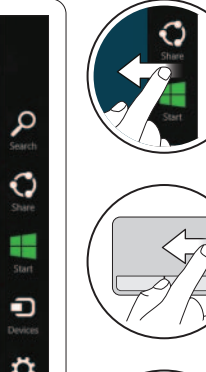

Datamaskinmodell: XPS 9Q23

#### © 2012 Dell Inc.

Dell™, DELL-logotypen och XPS™ är varumärken som tillhör Dell Inc.<br>Windows® är antingen ett varumärke eller registrerat varumärke som<br>tillhör Microsoft Corporation i USA och/eller andra länder.

Regelmodell: P20S | Typ: P20S001

Datormodell: XPS 9Q23

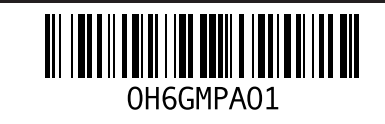

### Contacting Dell

#### Sådan kontakter du Dell

**m/ContactDell** for at få ndeservice hos Dell.

#### hteystiedot

iteyttä Delliin myyntiä, teknistä tukea velua koskevissa asioissa siirtymällä dell.com/ContactDell

#### Kontakte Dell

takte Dell med spørsmål om salg, eller kundeservice, kan du gå til tactDell

#### Kontakta Dell

II för försäljning, teknisk support eller

#### ormation

and safety best practices, see qulatory\_compliance

#### vsninger.

#### Lisätietoja

urvallisuuteen liittyvät parhaat sitetty osoitteessa ulatory\_compliance

#### rmasjon

nasjon om forskrifter og gode sikkerhetsrutiner på gulatory\_compliance

### $\nu$ mation

n säkerhetsinformation finns på <sup>1</sup> aulatory\_compliance

#### Tag/Regulatory Labels

Swipe or scroll to access more tiles Stryg med fingeren, eller rul for at få adgang til flere ikoner Voit avata lisää ruutuja sipaisemalla tai

vierittämällä

Skyv eller rull for å få tilgang til flere fliser Svep eller rulla för att komma åt fler reglage

#### Resources Ressourcer | Resurssit | Ressurser | Resurser

# 3 Windows 8Complete Windows setup

Getting started Kom godt i gang AloittaminenKomme i gang Komma igång My Dell Support Center My Dell Support Center

Oma Dell Support Center Min Dells kundestøttesenter Mitt Dells supportcenter

Fuldfør installationen af Windows | Suorita Windowsin määritys loppuun Fullfør Microsoft Windows-installasjonen | Slutför Windows-installationen

### Enable security

Aktiver sikkerhed | Ota suojaus käyttöön Aktiver sikkerhet | Aktivera säkerhet

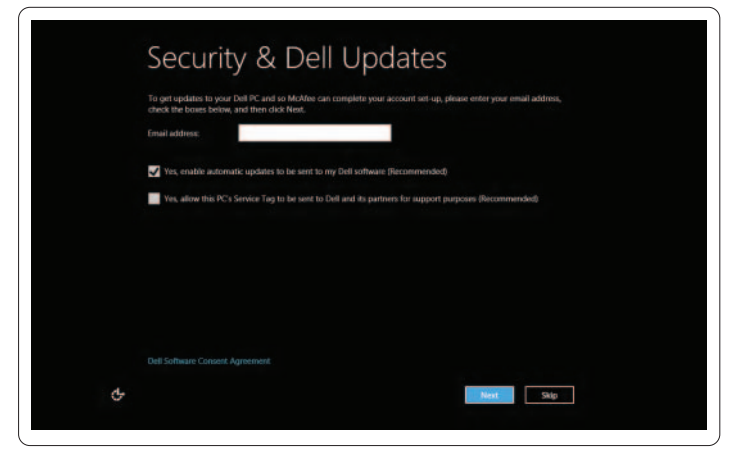

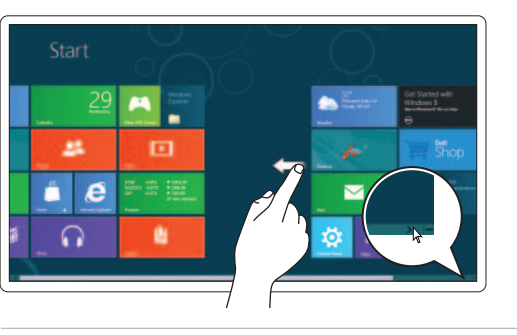

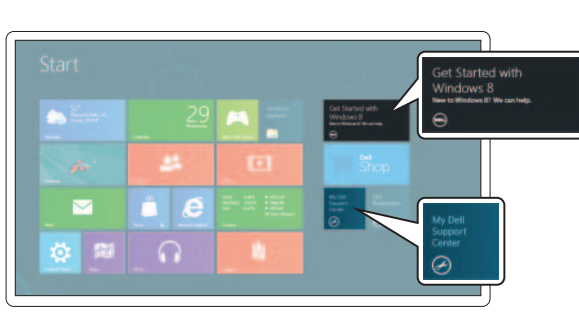

### Configure wireless (optional)

# Træk med fingeren fra skærmens højre kant

Sipaise näytön oikeaa reunaa Skyv fra høyre kant av skjermen Svep från bildskärmens högra kant

### Swipe from right edge of the touchpad

Træk med fingeren fra højre kant på touchpad Sipaise kosketuslevyn oikeaa reunaa Skyv fra høyre kant av styreputen Svep från pekskivans högra kant

# Point mouse to lower- or upper-right corner

Osoita hiirellä oikeaa ala- tai yläkulmaa Pek med musen øverst eller nederst til høyre Peka på undre eller övre högra hörnet